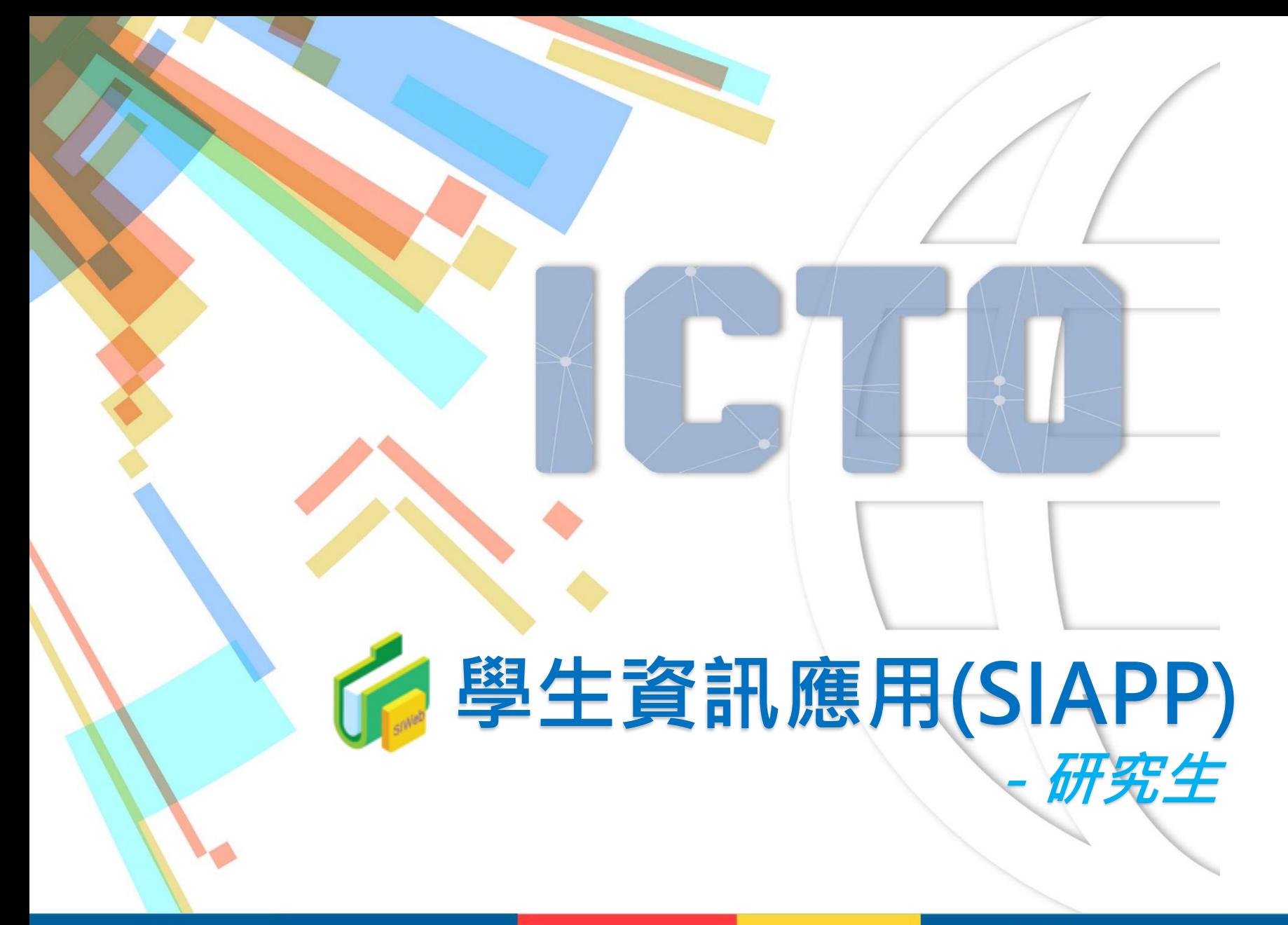

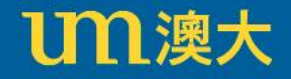

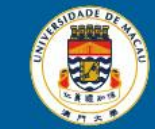

# **學生資訊應用(SIAPP)**

學生可以通過 myUM 入口網站 [https://myum.um.edu.mo](https://myum.um.edu.mo/),避擇 "SIAPP" 登入學生資訊應用。

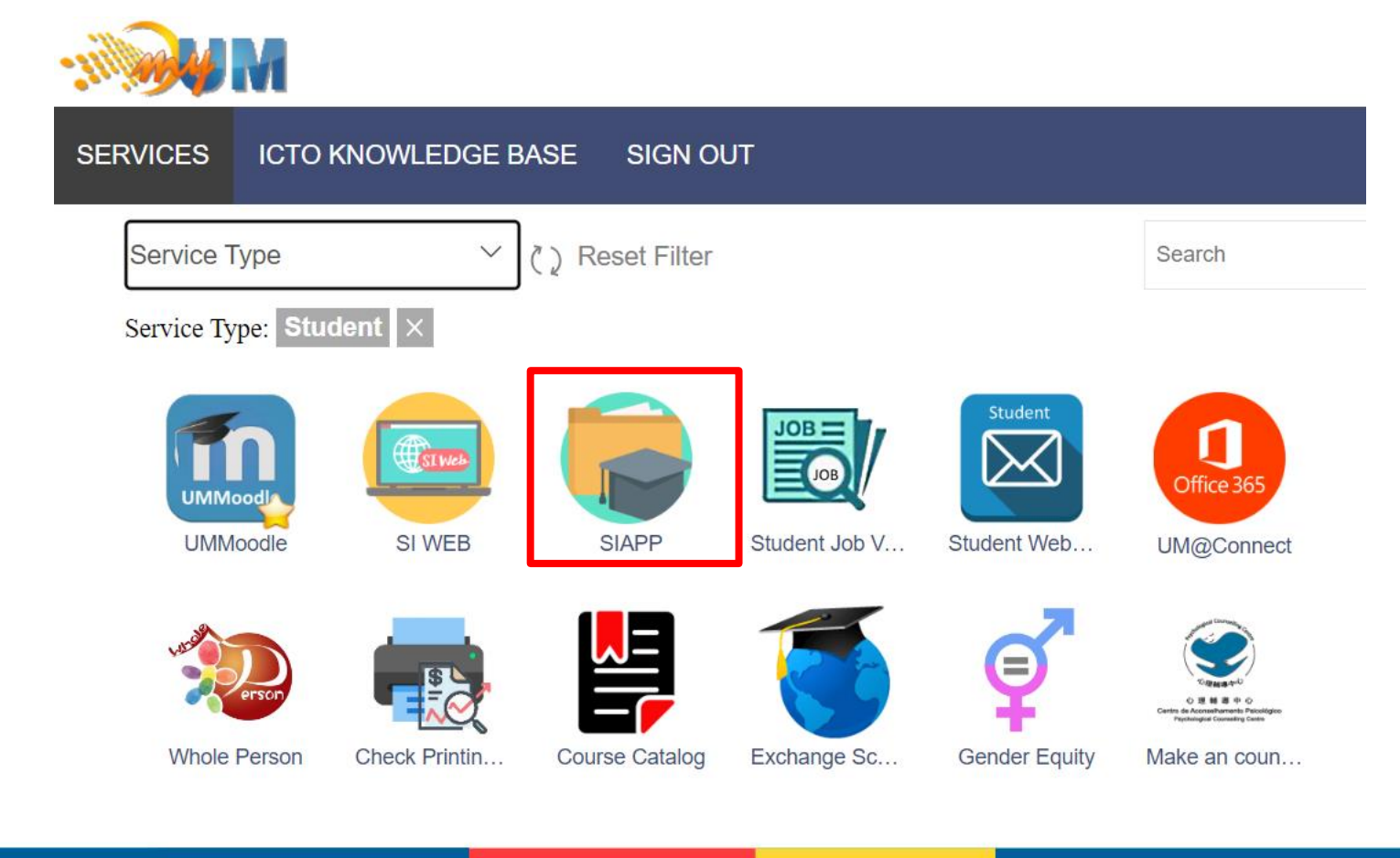

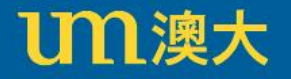

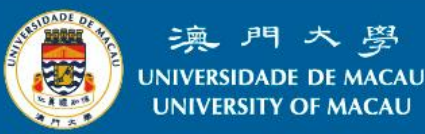

# **學生資訊應用簡介(SIAPP)**

服務包括:

- 學生檔案
- 成績紀錄
- 時間表
- 訊息中心
- 支付信息
- 外部連結

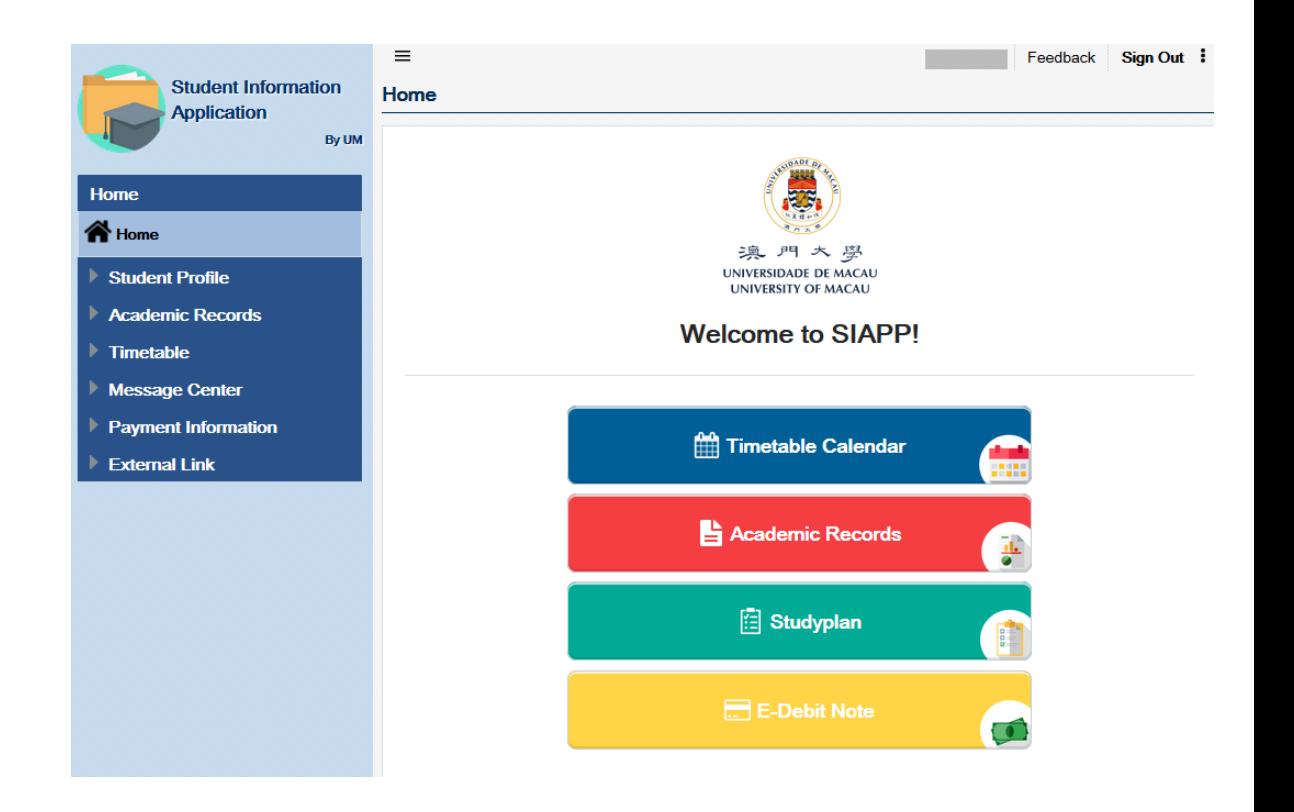

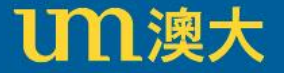

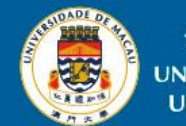

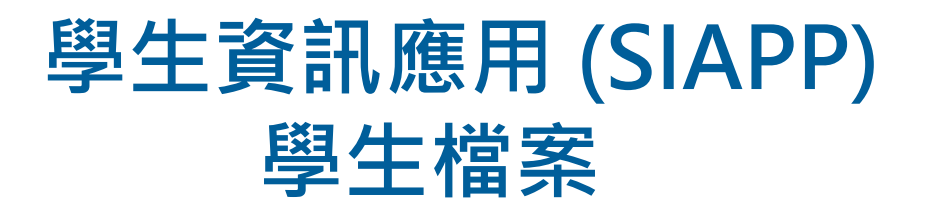

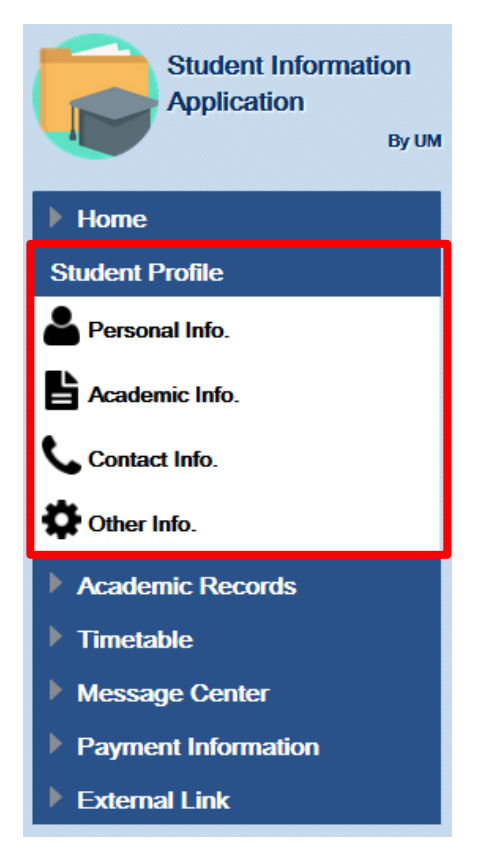

學生可在學生檔案中更新以下資訊:

- 更改英文名(例如 Mary、Peter)
- 更改聯絡資訊
- 更改緊急聯絡人資料
- 更改澳門手機號碼以接收澳大發出的短訊
- 更改個人電子郵件

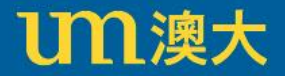

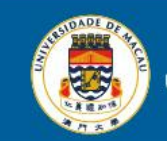

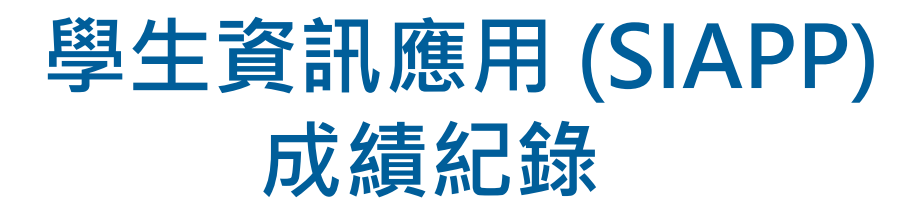

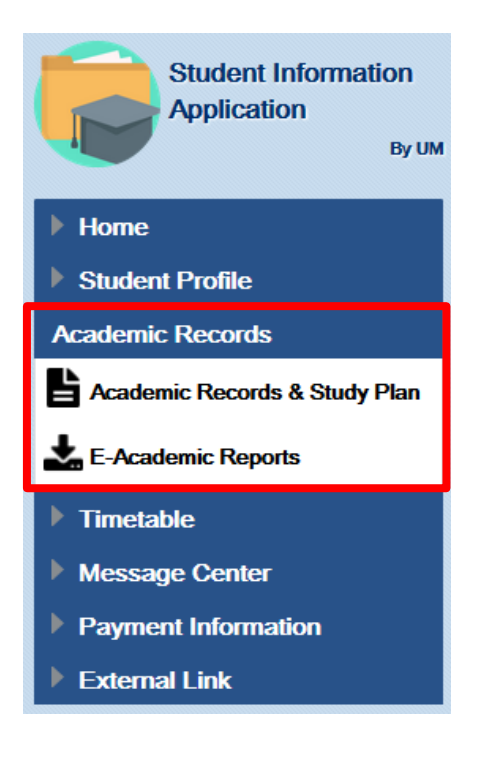

學生可以查閱個人成績記錄,包括:

- 每學年的成績紀錄
- 學習計劃
- 下載電子成績表

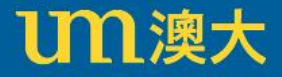

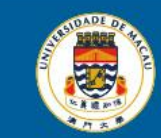

# **學生資訊應用 (SIAPP) 時間表**

## 學生可查閱個人時間表:

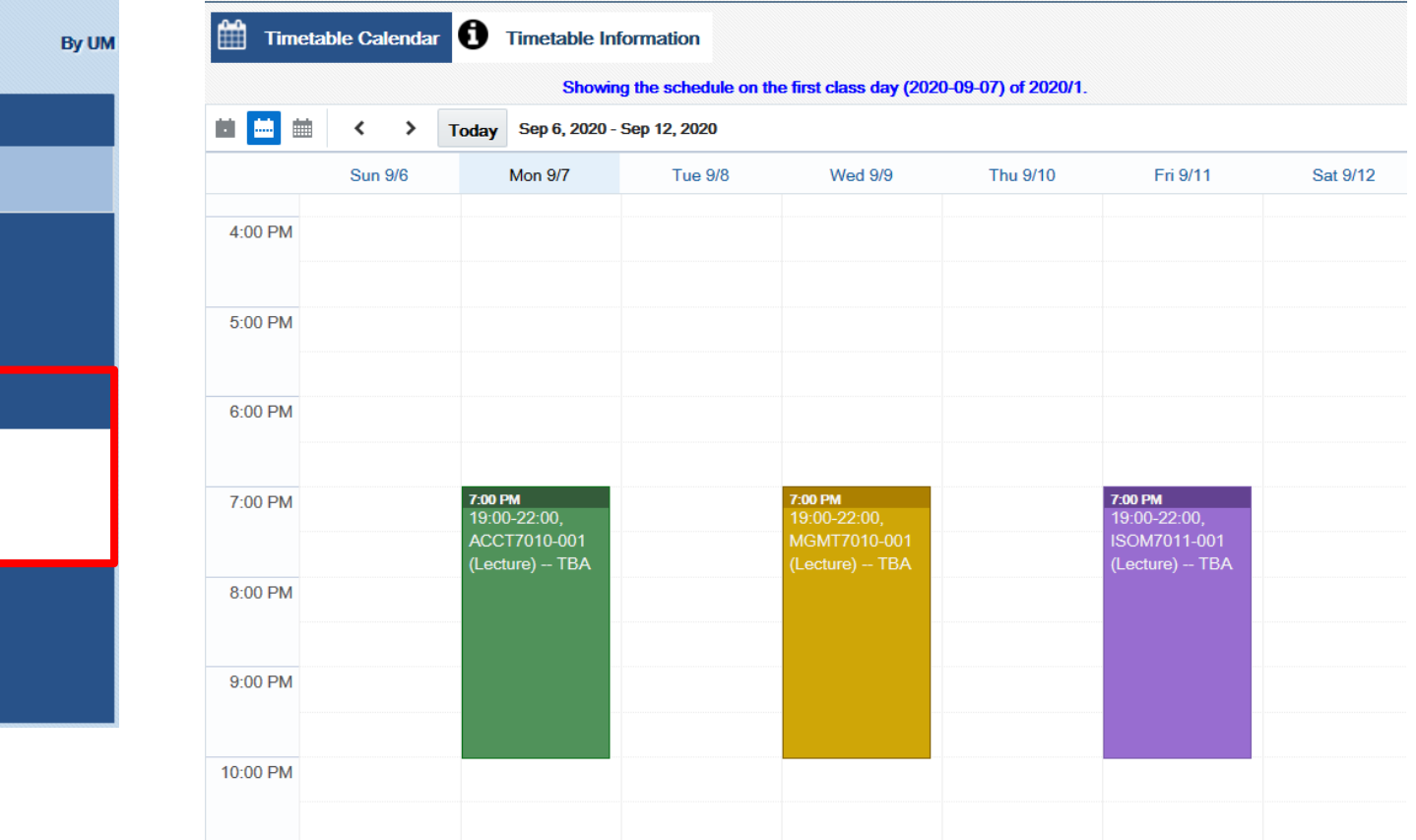

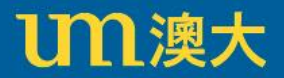

**Student Information** 

**Application** 

 $\blacktriangle$  Home

**谷** Home

▶.

Student Profile

 $\blacktriangle$  Timetable

**RC** Information

Academic Records

Timetable Calendar

Timetable Information

Payment Information

Message Center

**External Link** 

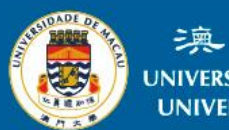

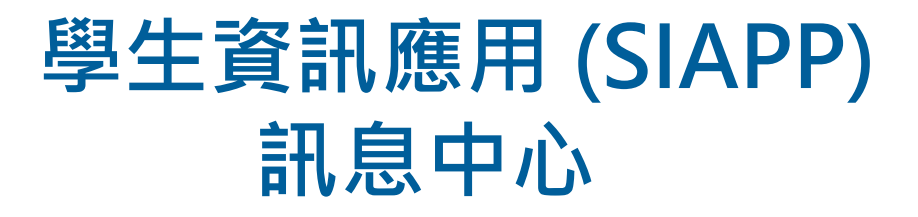

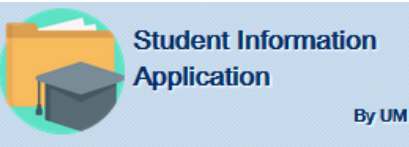

#### $\blacktriangleright$  Home

- Student Profile
- Academic Records
- $\blacktriangleright$  Timetable

**Message Center** 

Message Center

- Payment Information
- **External Link**

## 學生可於訊息中心查閱網上選科的時間。

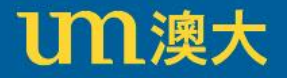

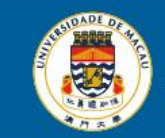

# **支付資訊 學生資訊應用 (SIAPP)**

### **Student Information Application Account Information** By UM  $\blacktriangle$  Home **N** Home ▶ Student Profile Academic Records  $\blacktriangleright$  Timetable **Message Center Payment Information** Autopay Information S Account Information **External Link**

## 學生可以更新自動轉帳帳戶資料 :

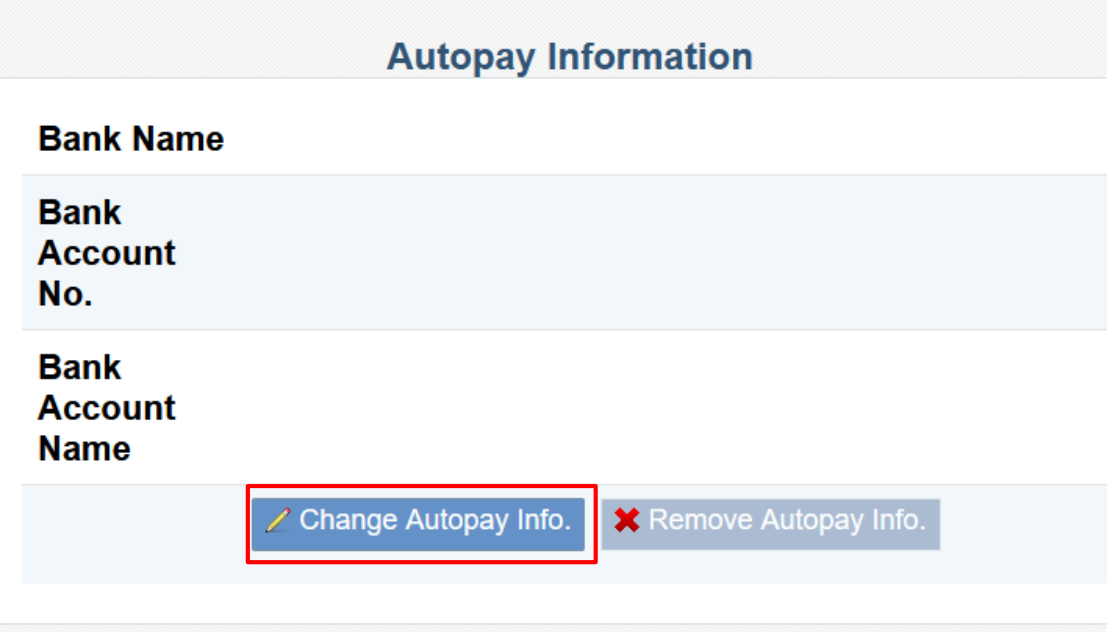

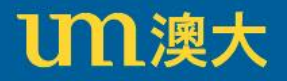

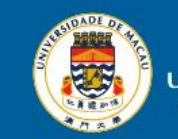

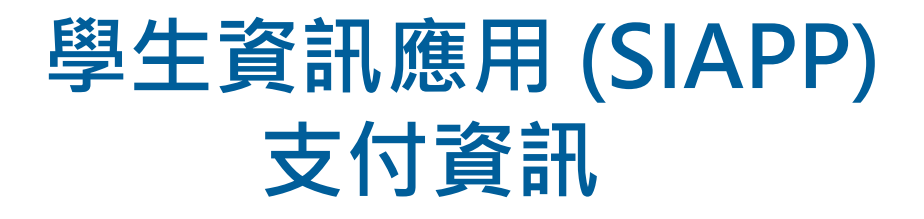

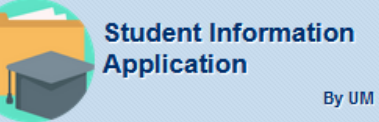

### $\blacktriangle$  Home

### N Home

- Student Profile
- Academic Records
- $\blacktriangleright$  Timetable
- **Message Center**
- **Payment Information**

Autopay Information

 $S$  Account Information

**External Link** 

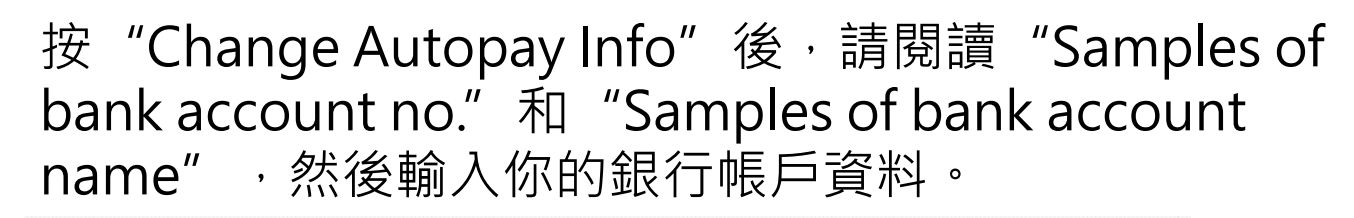

### **Update Autopay Information**

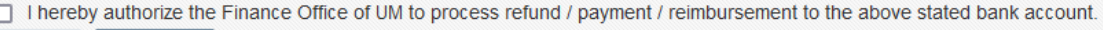

X Cancel

Please input your bank information:

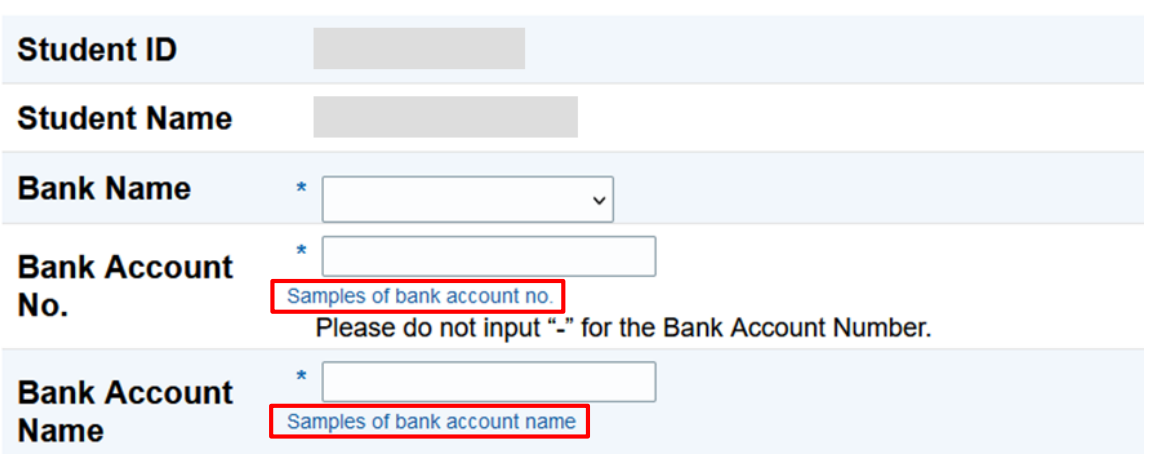

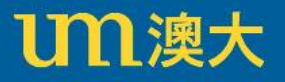

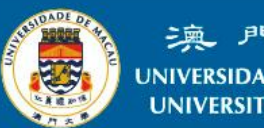

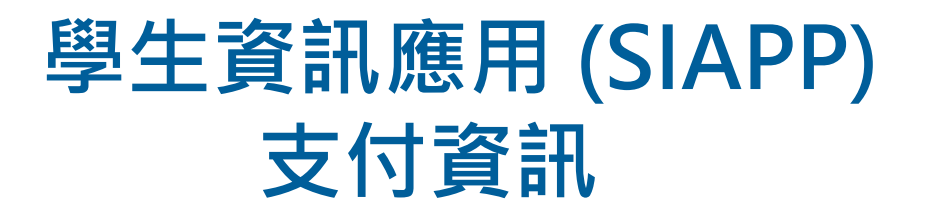

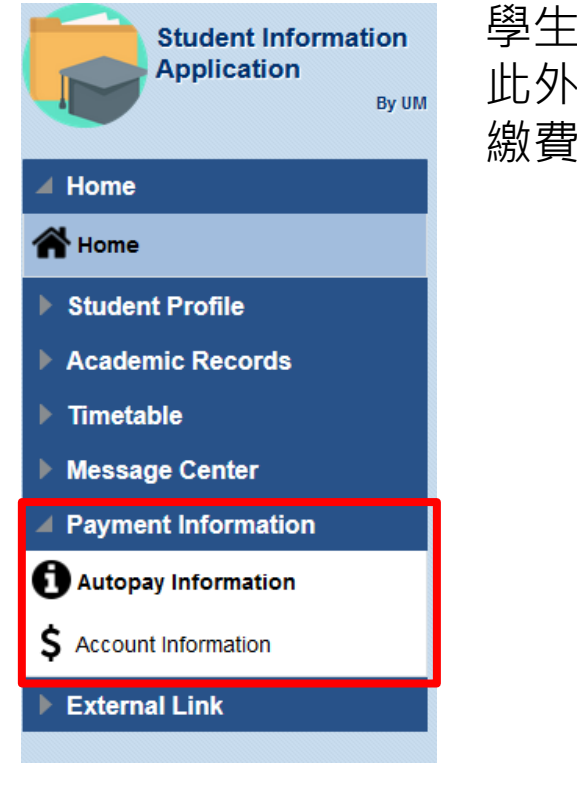

學生可以從"Account Information"檢視及下載學生繳費單。 此外,學生可按"Pay"前往線上支付平台, 以電子支付工具進行 繳費。

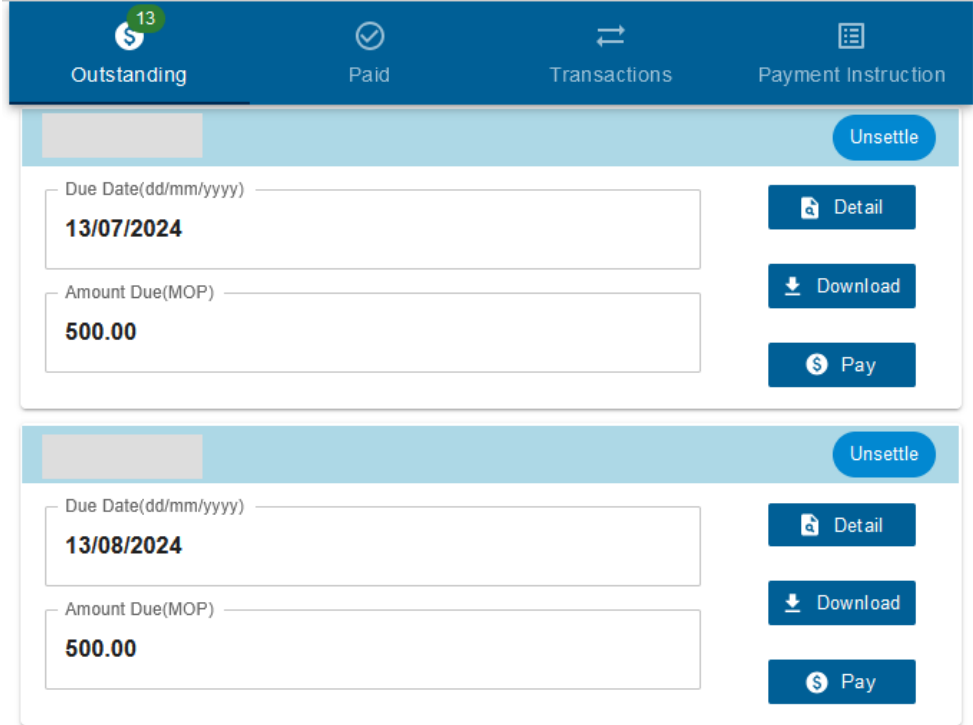

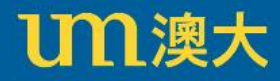

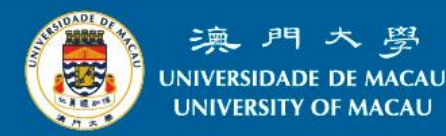

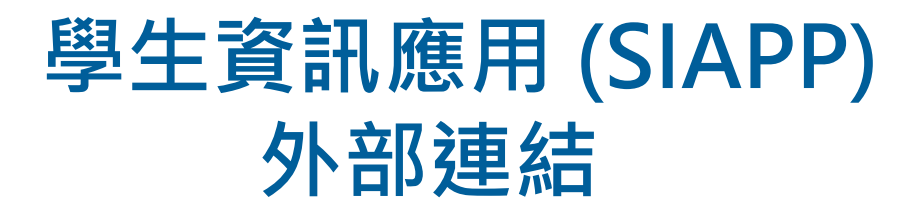

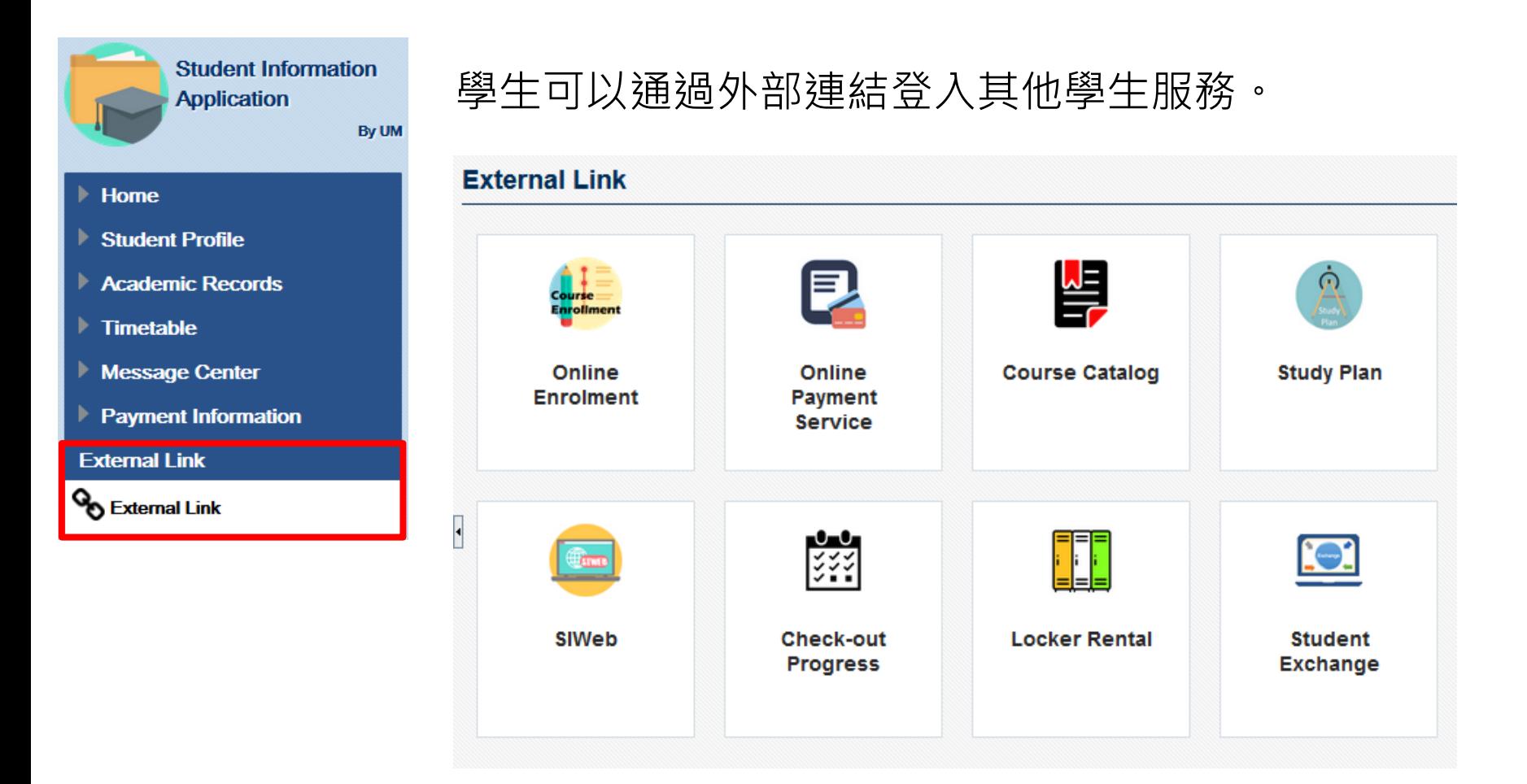

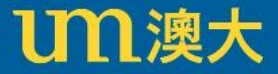

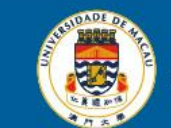

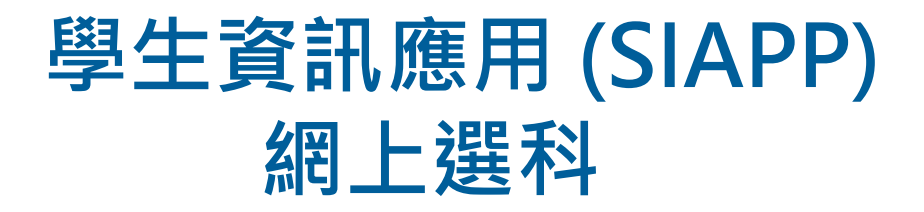

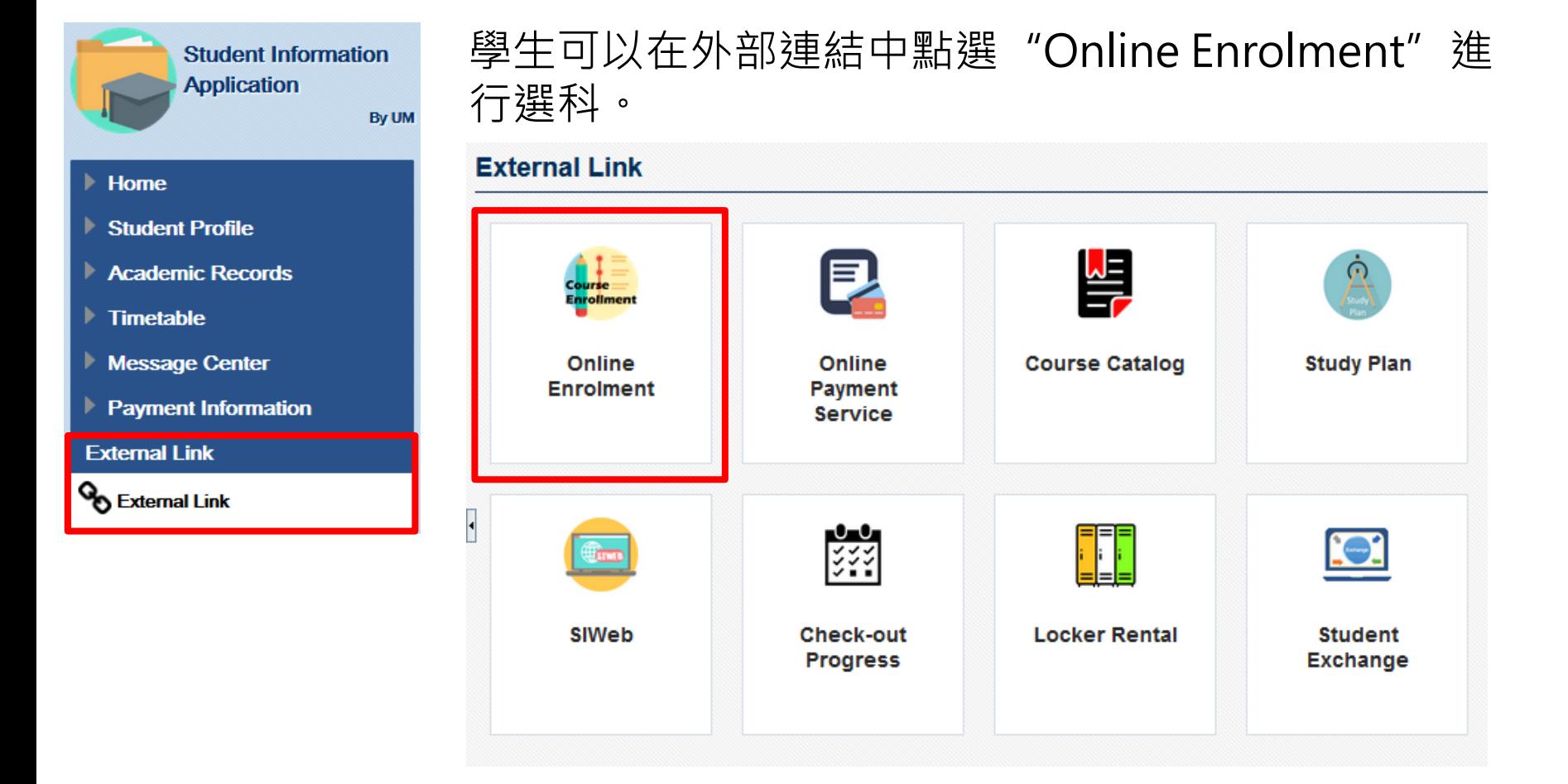

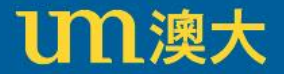

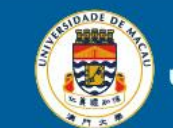

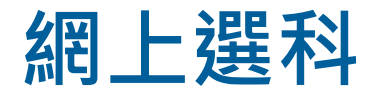

## 在選科期間,學生可以按"Course Enrolment"進行選科。

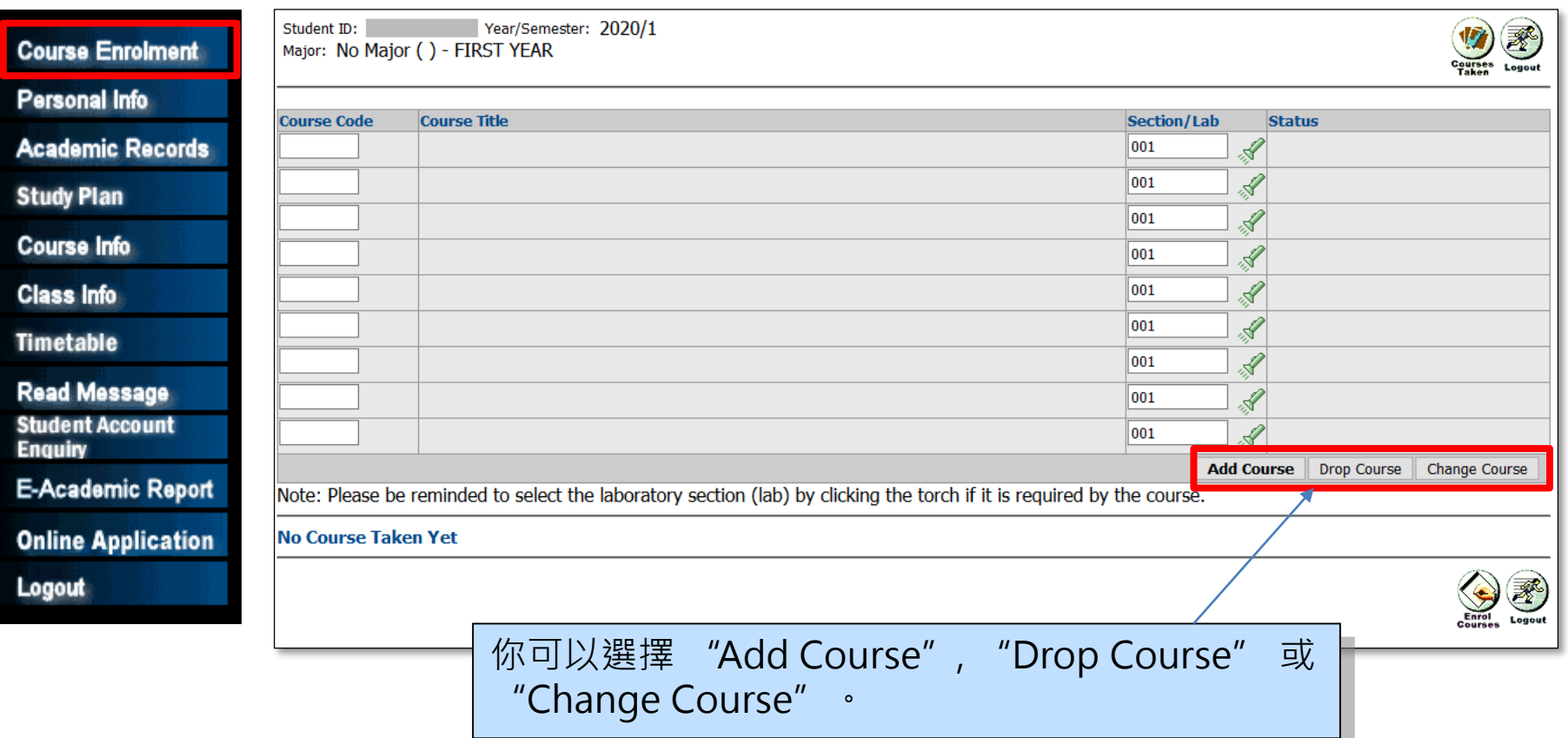

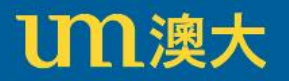

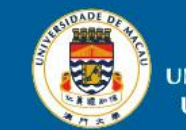

**網上選科**

• 增選科目

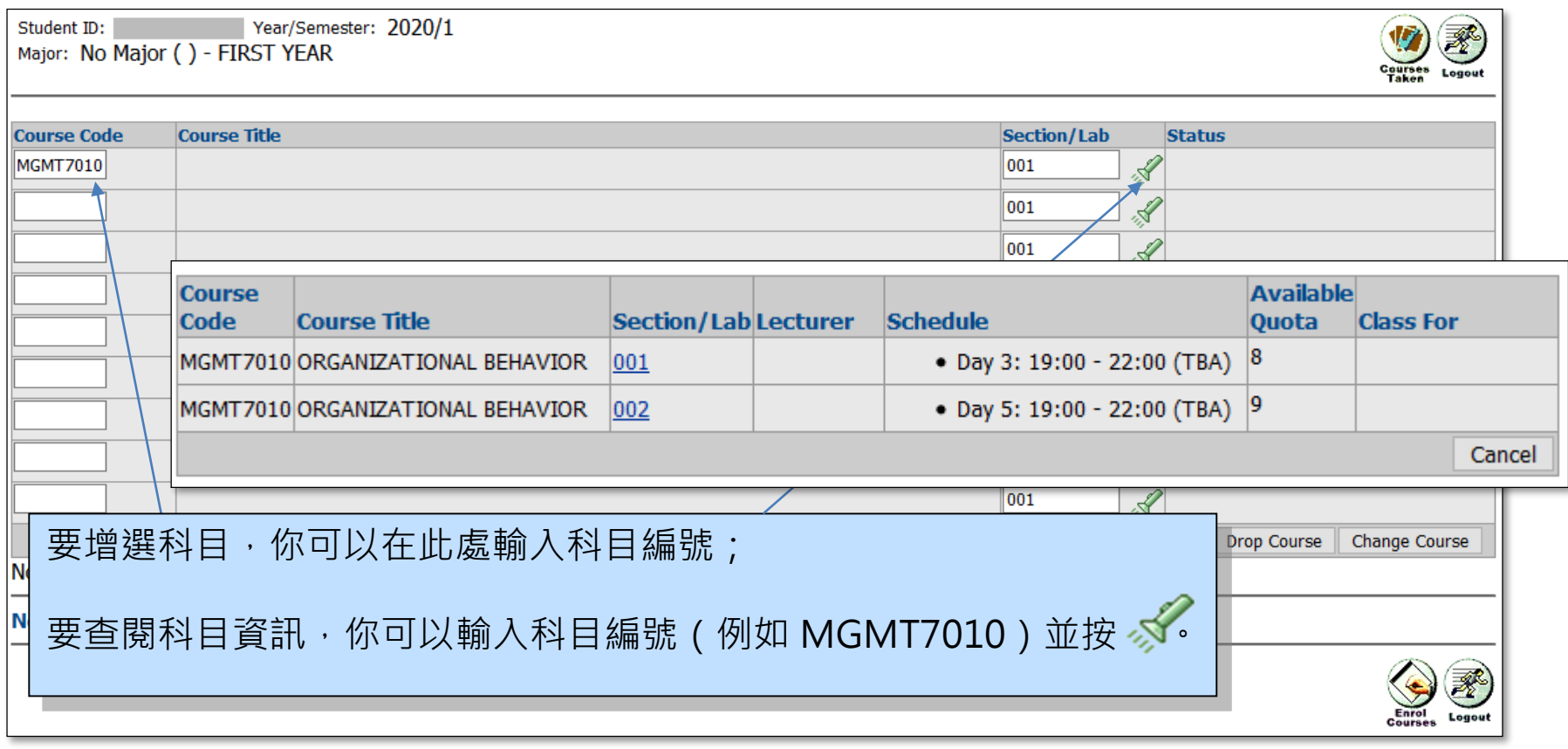

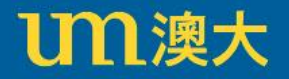

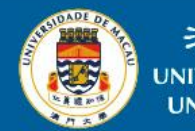

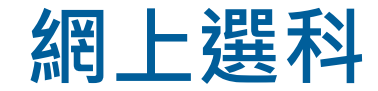

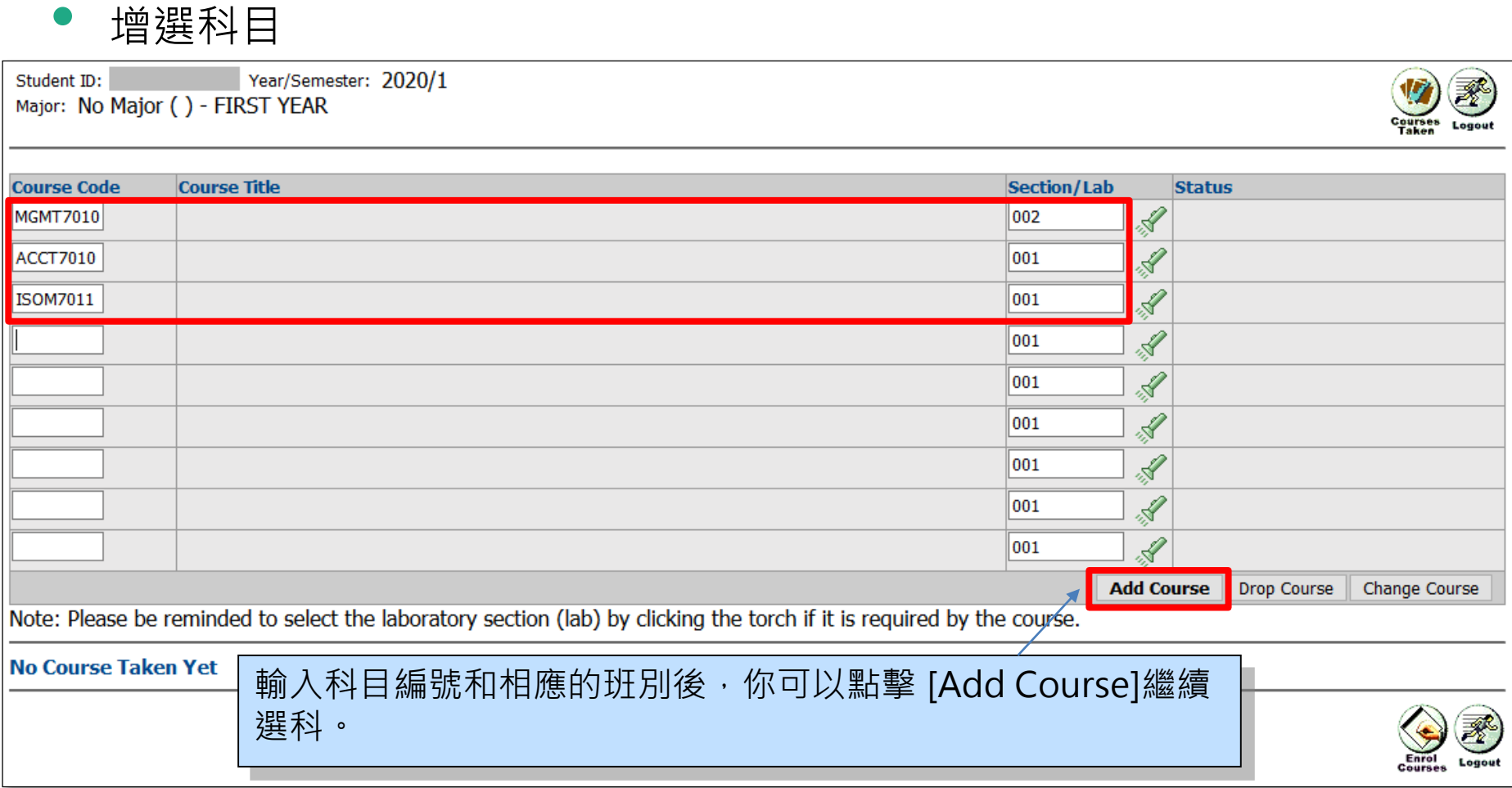

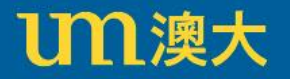

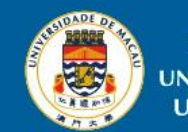

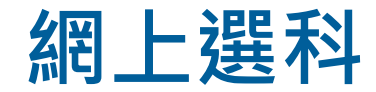

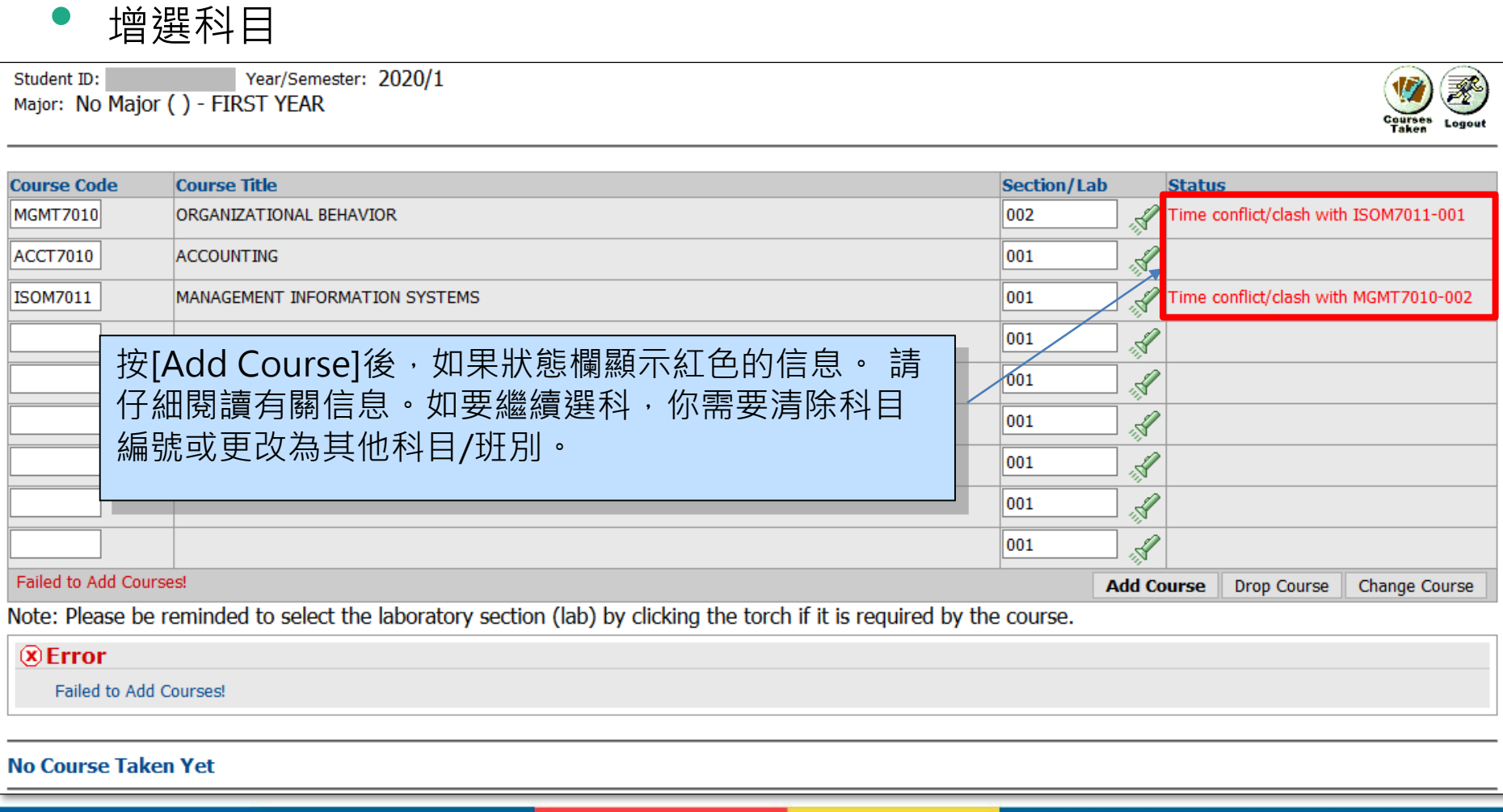

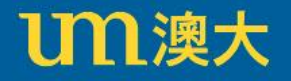

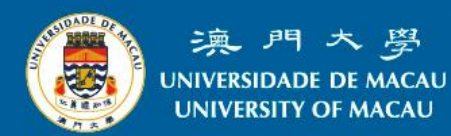

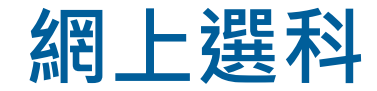

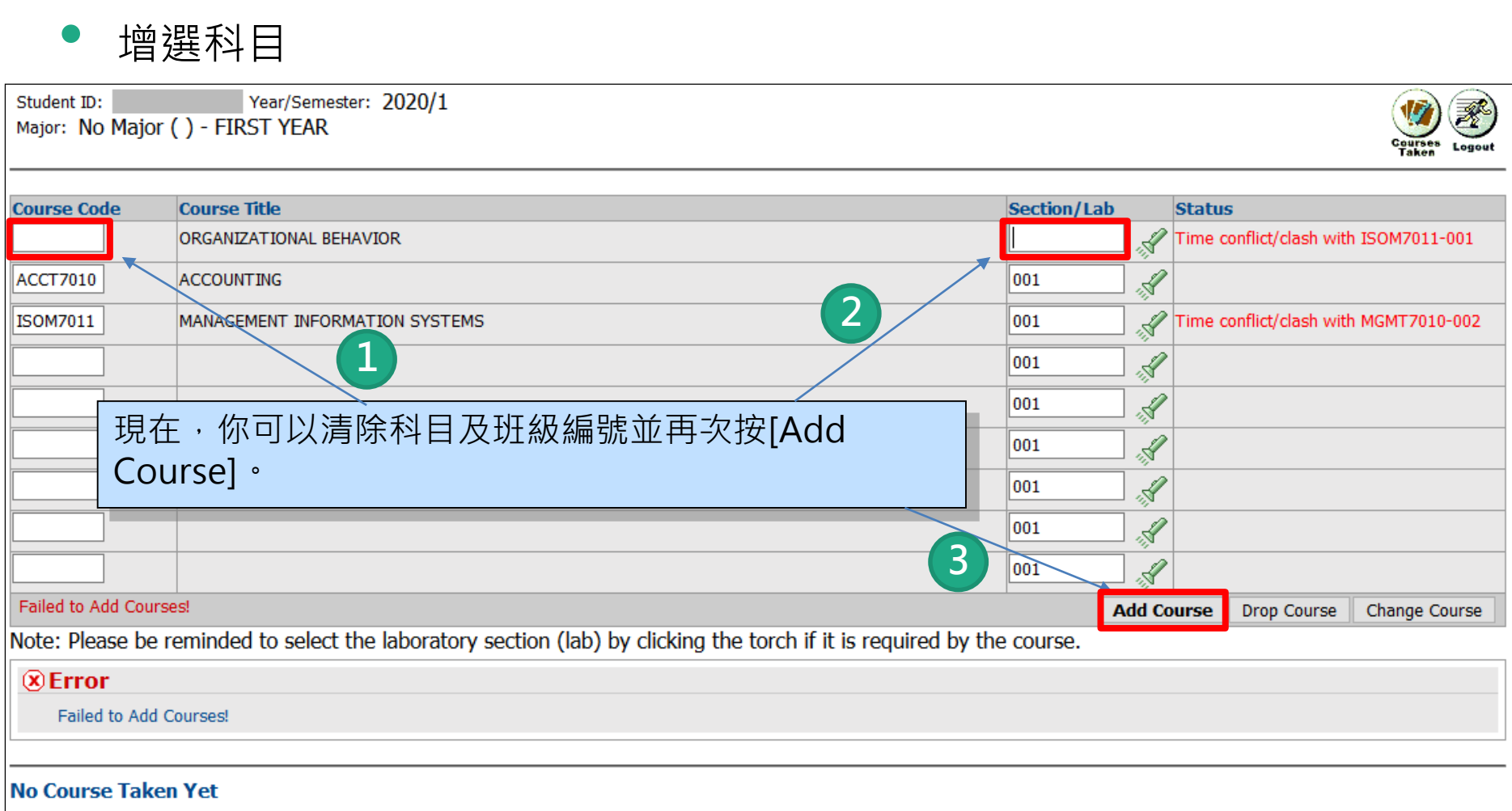

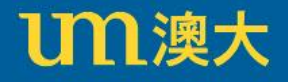

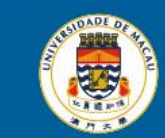

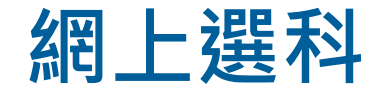

• 增選科目

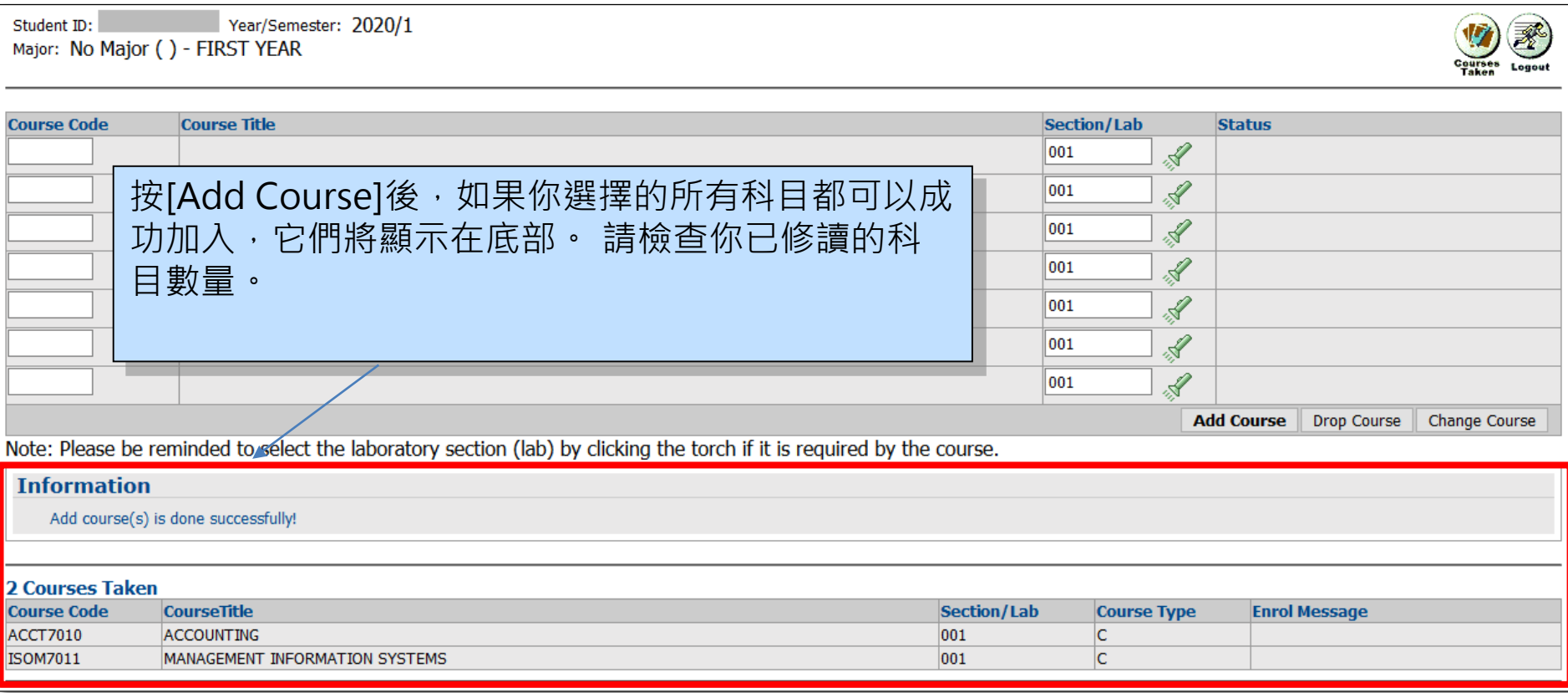

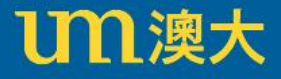

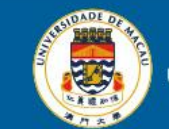

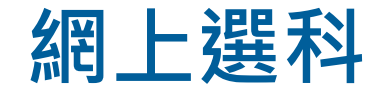

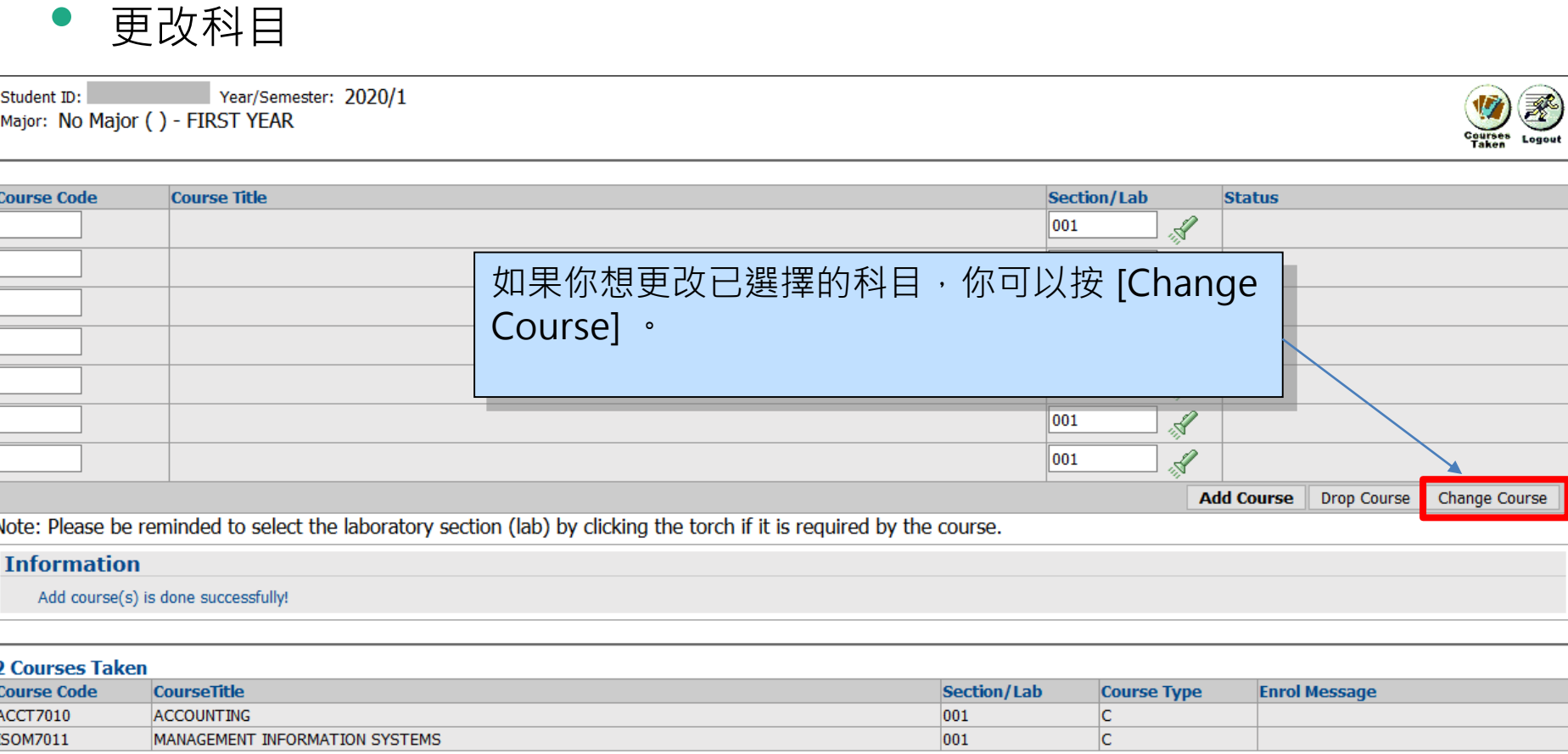

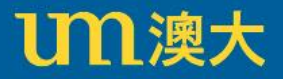

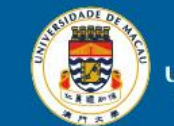

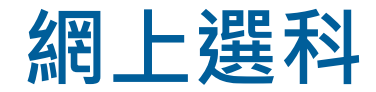

• 更改科目

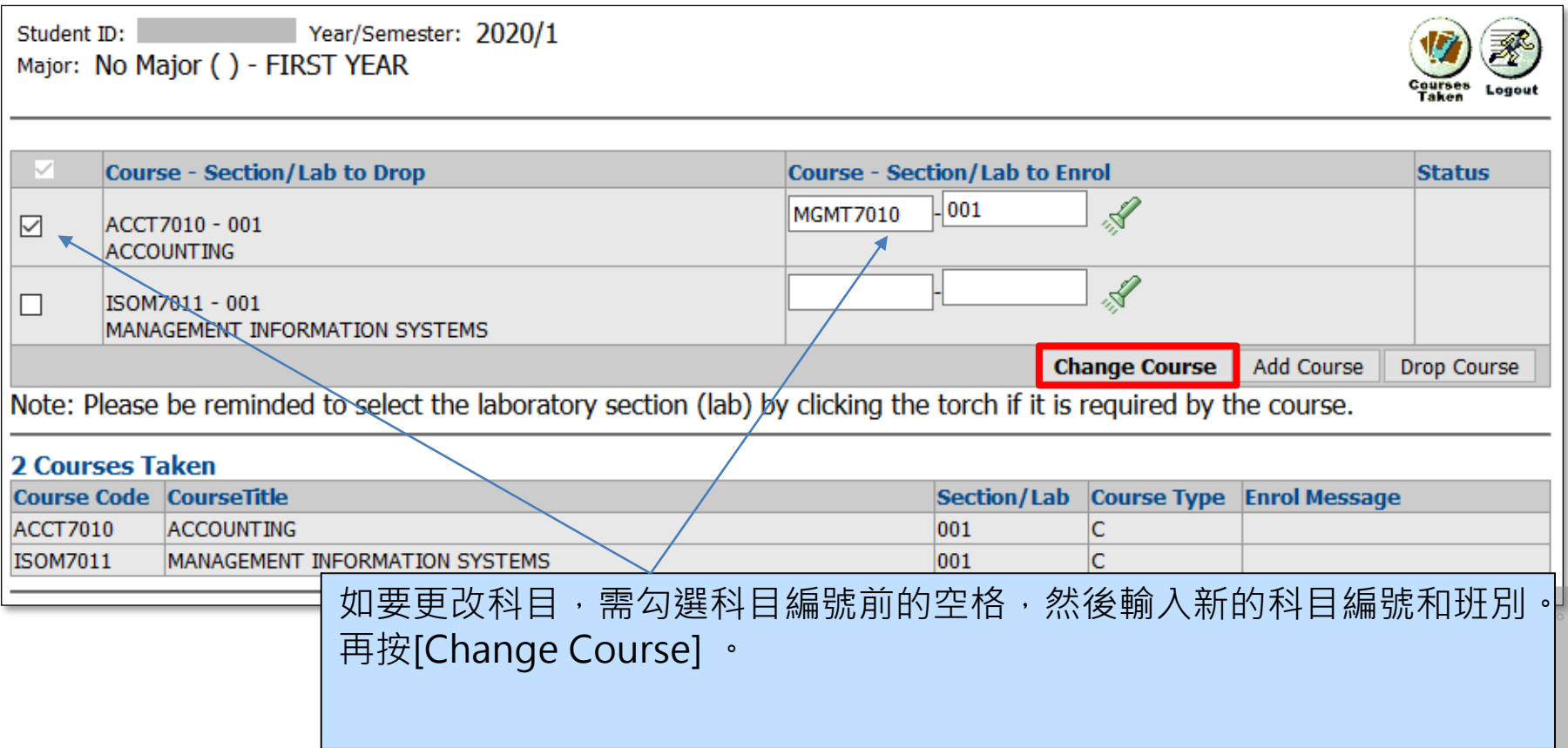

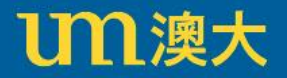

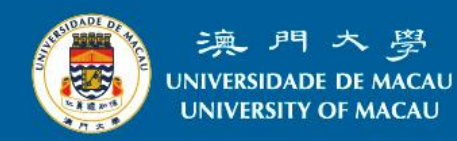

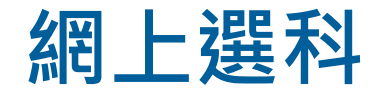

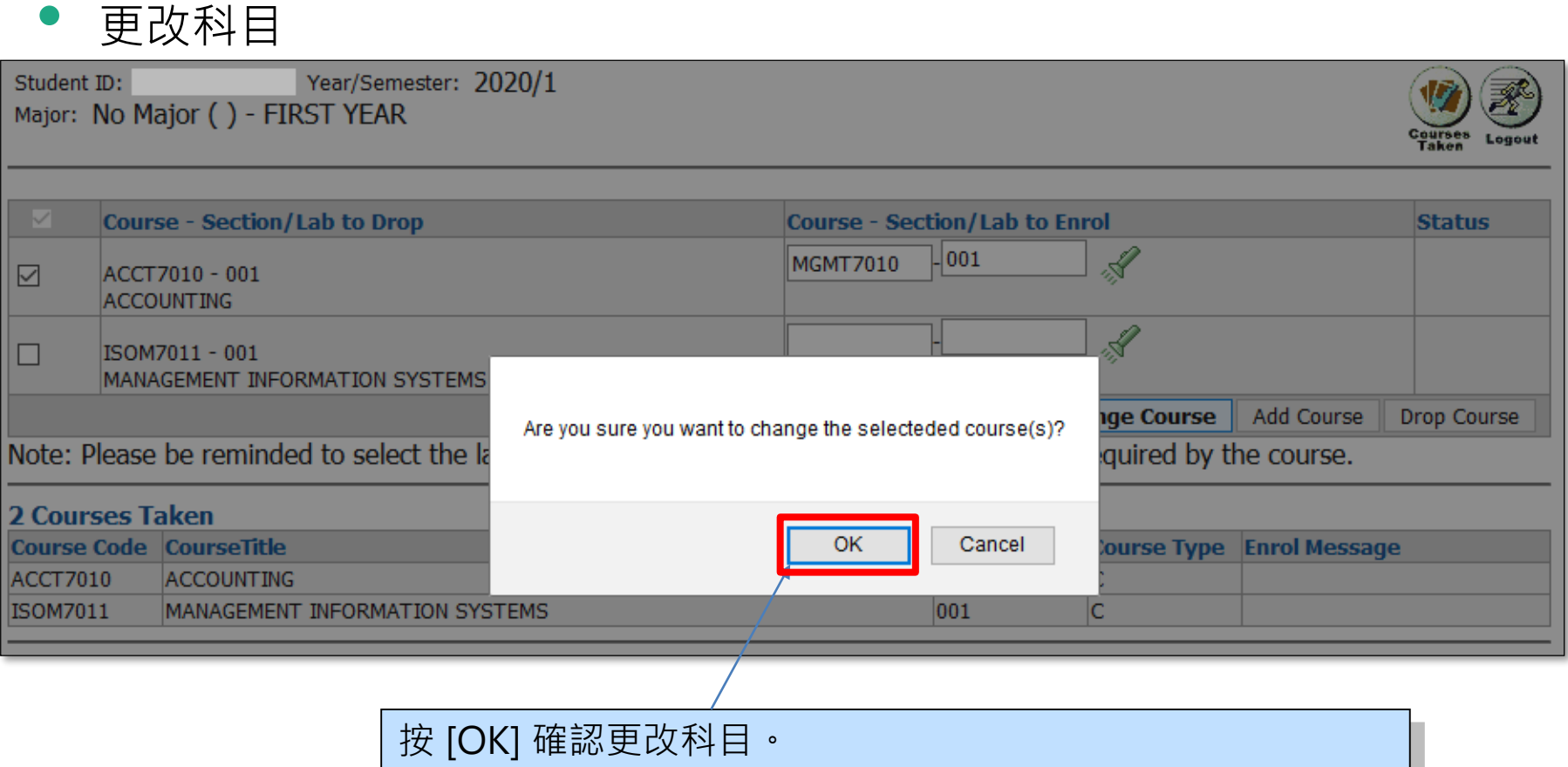

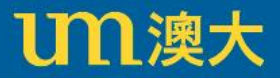

 $T<sub>1</sub>$ 

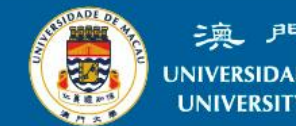

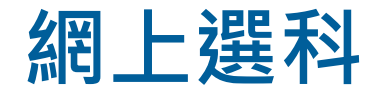

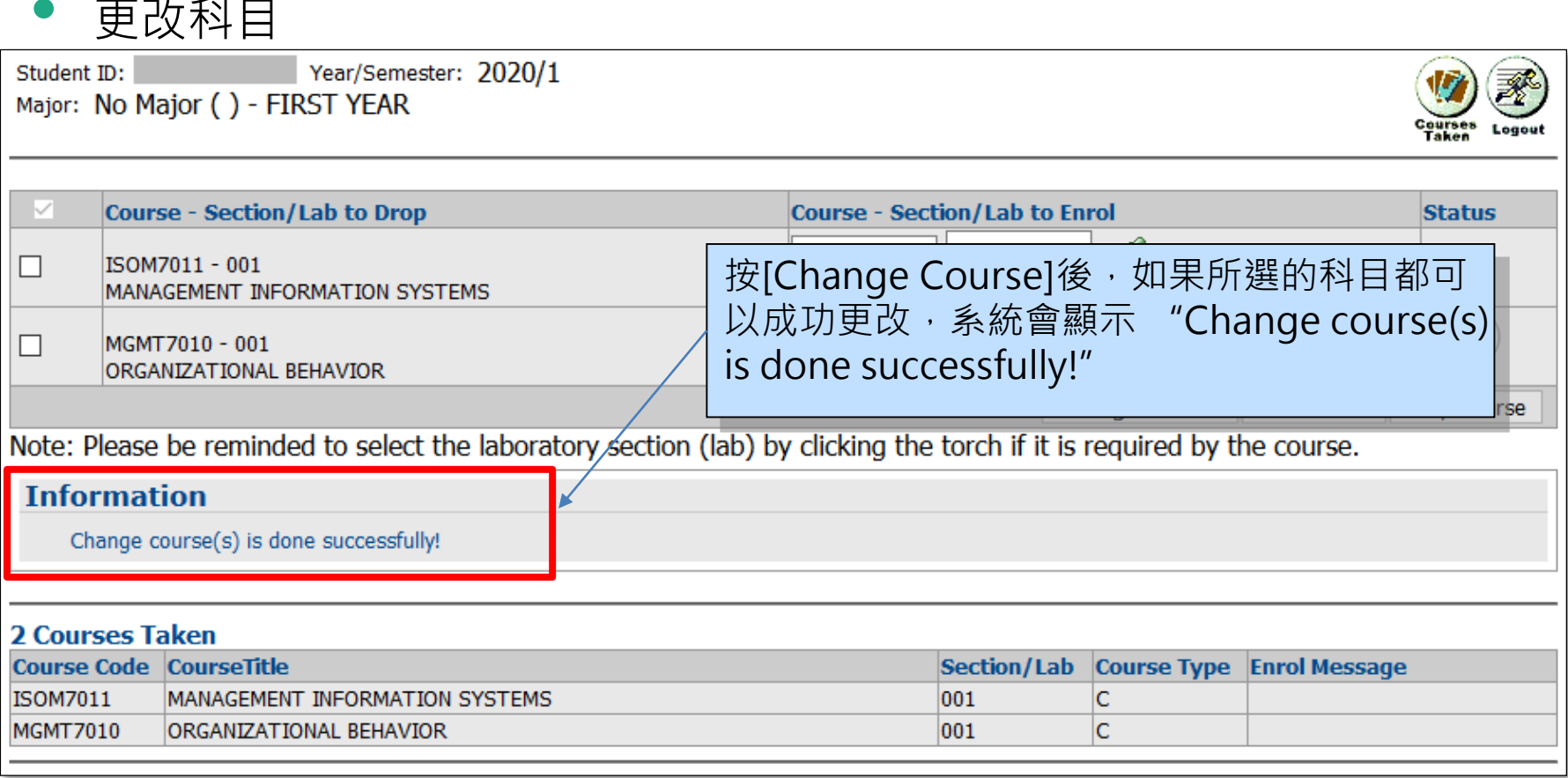

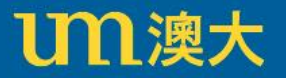

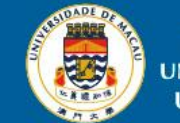

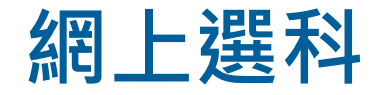

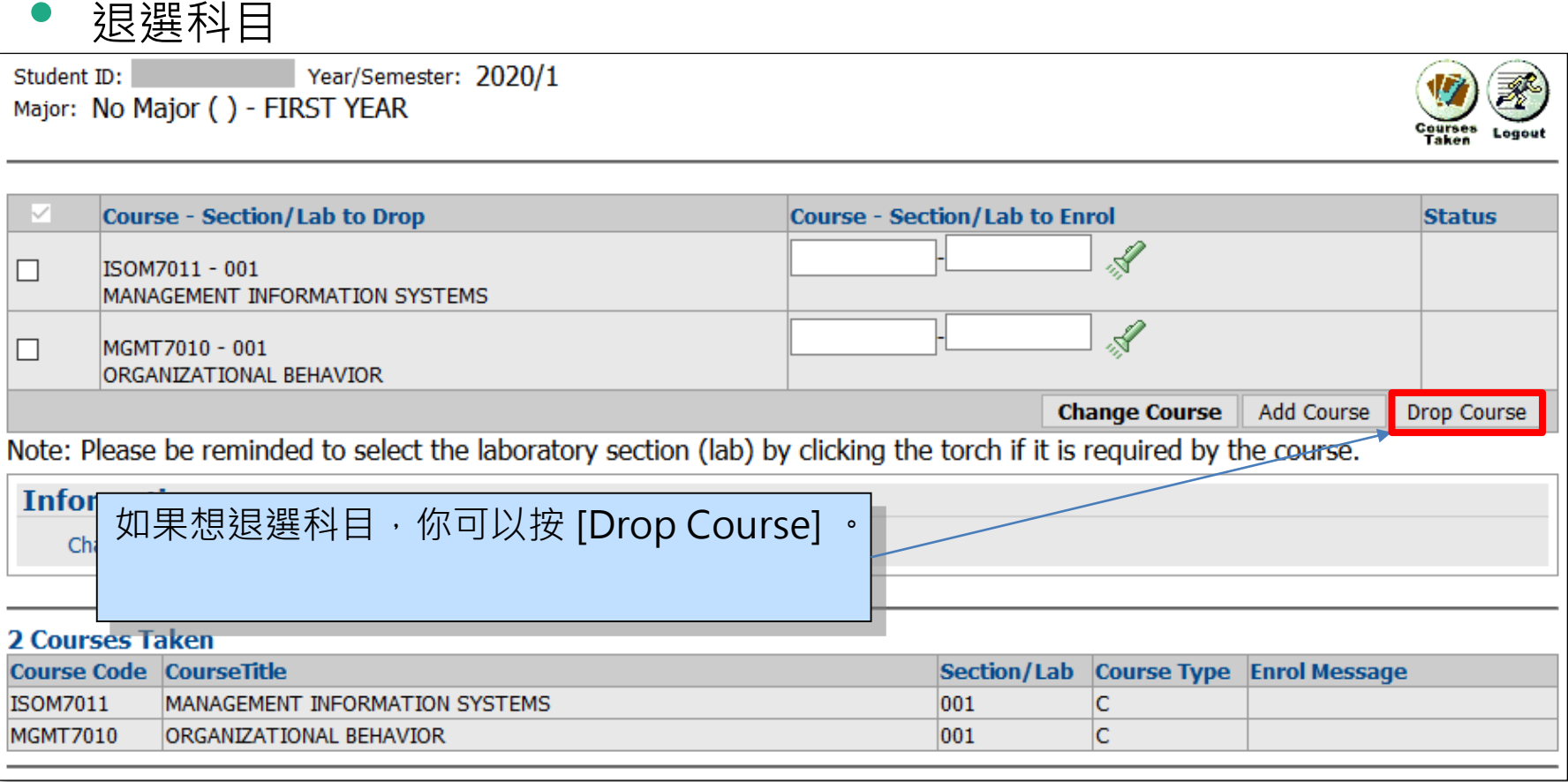

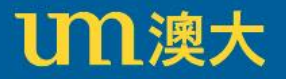

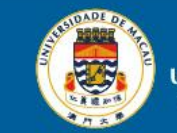

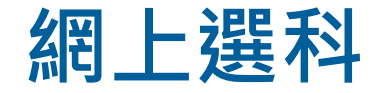

退選科目

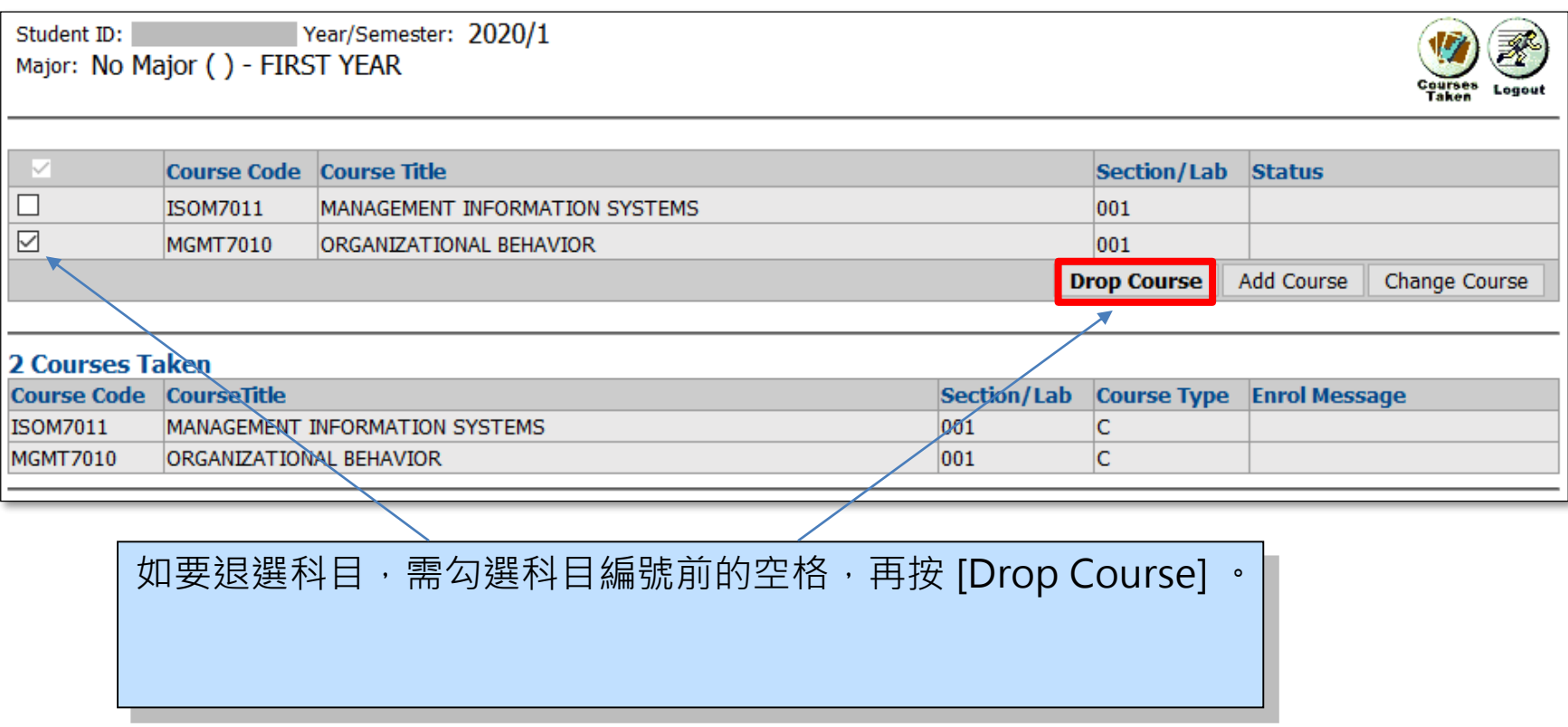

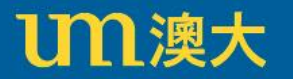

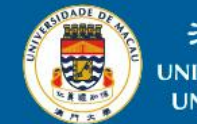

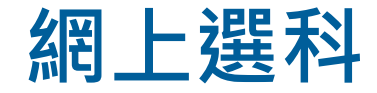

退選科目

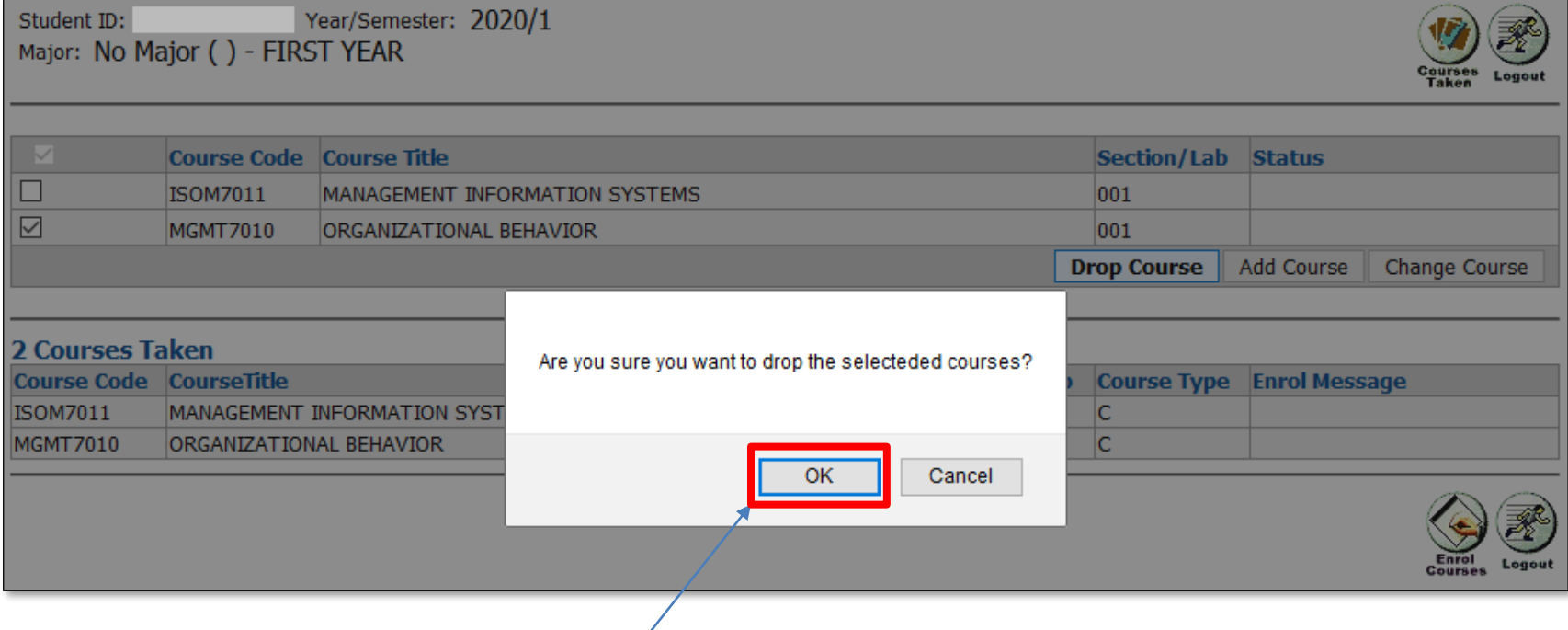

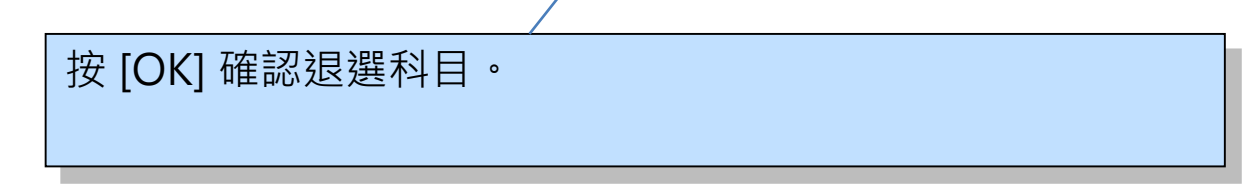

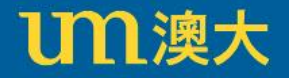

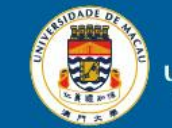

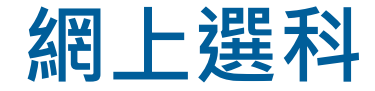

退選科目

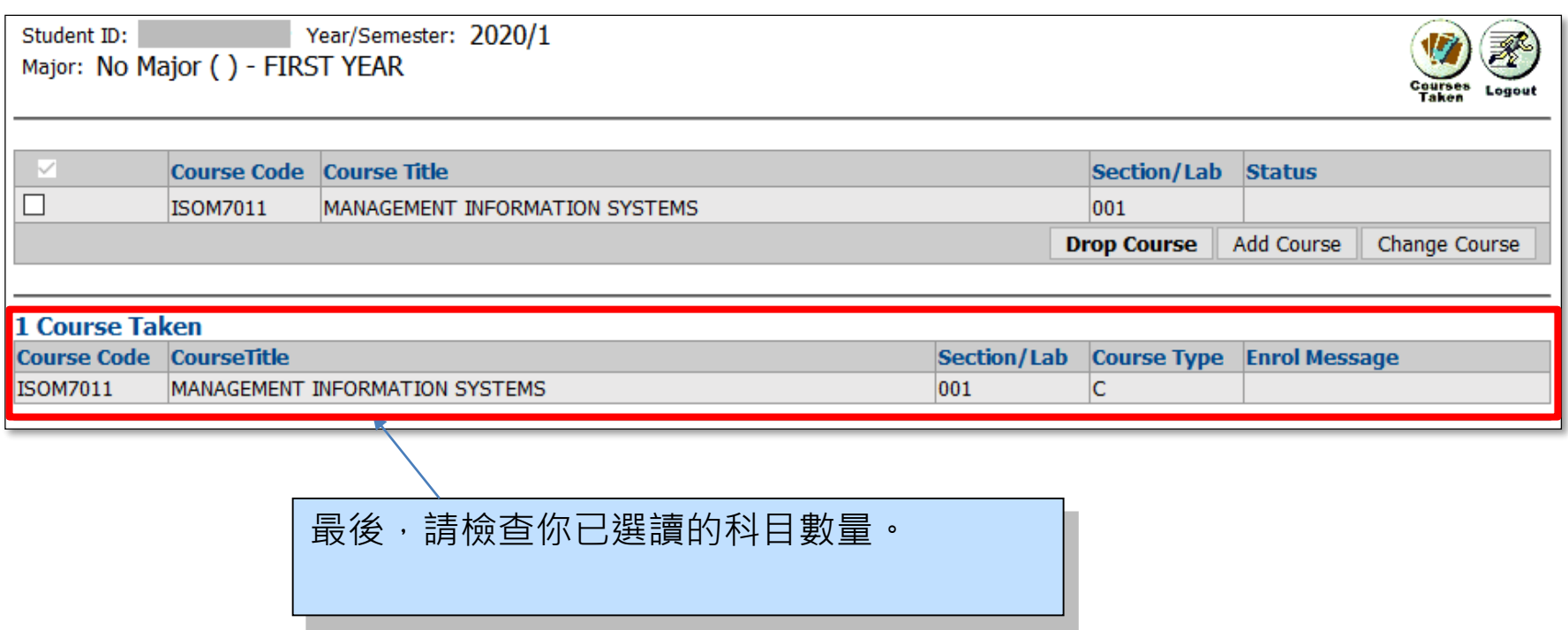

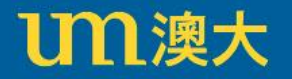

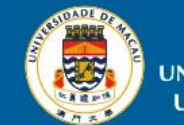

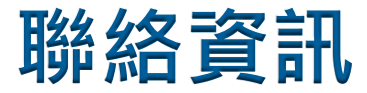

如果對學生資訊應用和網上選科的操作有任何疑問,請聯絡資 訊及通訊科技部 - 資訊管理處。

- 位置 : 行政樓N6-2012室
- 電話 : 8822 8500
- 電子郵箱: icto.ims@um.edu.mo

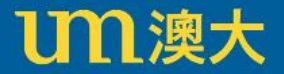

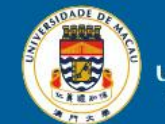